# **Activating** and Provisioning a Cellular Plan

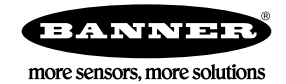

# **Activating** and Provisioning a Cellular Plan

Sensonix CDMA cellular modems (based on the Telit CE910-DUAL) are ready to be activated when they leave the factory. Activating the DXM Controller cellular capabilities requires two basic steps:

- 1. Activate a cellular plan to the device.
- 2. Provision the cellular modem on the wireless network using Over-the-Air Service Provisioning (OTASP) .

#### **Activate** a Cellular Plan

Active a cellular plan for your DXM Controller using the Sensonix Web Services website.

- 1. Go to https://data.sensonix.net to access the Sensonix secure website for purchasing DXM Controller cellular data plans.
- 2. Click on the *[secure.sensonix.net](https://secure.sensonix.net/)* link. If you have previously created an account, click Login to continue.

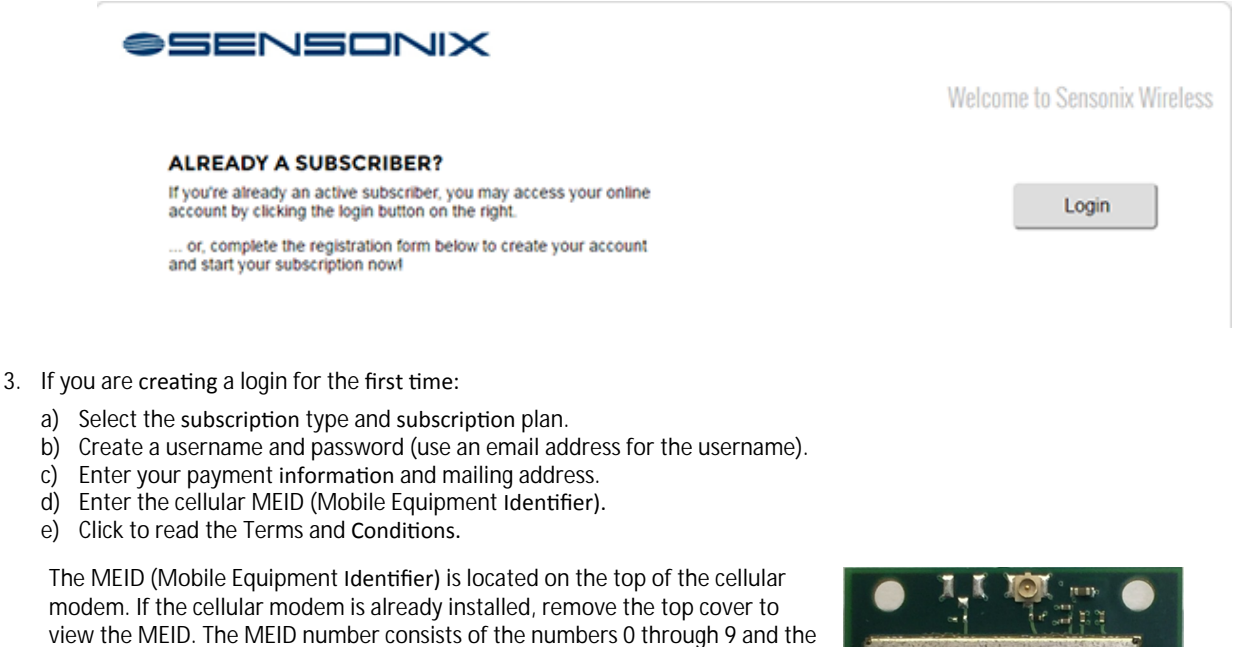

letters A through F. Verify the MEID when entering it into the website; an incorrect MEID entry causes delays in processing the cellular plan.

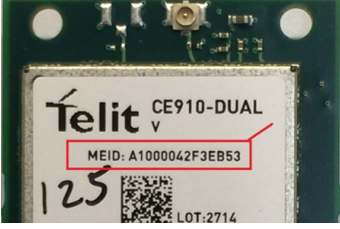

Although it will only take 20 to 30 minutes to activate a cellular plan, it may take up to 24 hours for the cellular plan to become active on the wireless network.

## **Install the Cellular Modem and Antenna Cable**

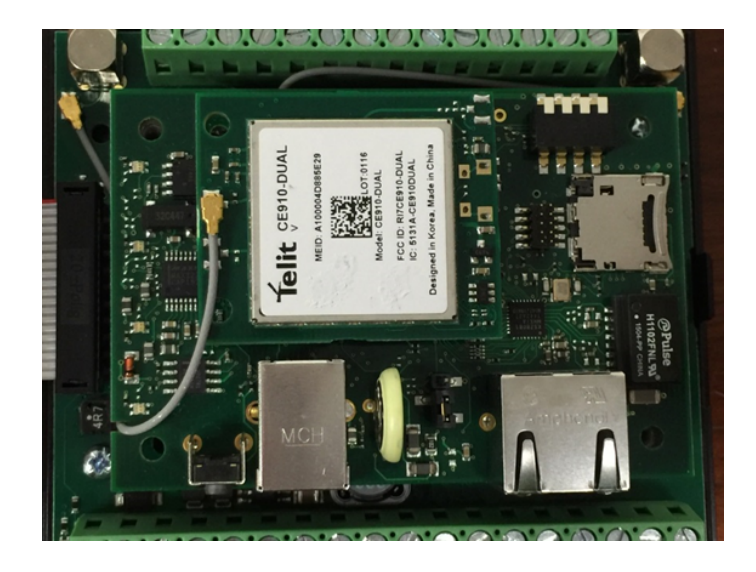

1. Orient the cellular modem as shown and verify the pins are properly aligned.

- 2. Firmly press the modem into the 24-pin socket.
- 3. Attach the antenna cable as shown, starting by connecting one end of the cable to the DXM Controller base board.

### **Provision the Cellular Modem**

After the contract is attached, the DXM Controller must provision the service using Over-the-Air Service Provisioning (OTASP).

Verify the cellular antenna, antenna cable, and cellular modem are properly installed before provisioning the cellular modem. After a qualified cellular plan is in place and the cellular modem is installed in the DXM Controller, provision the cellular modem.

- 1. Verify that the cellular module is plugged into the DXM Controller and has its antenna properly connected.
- 2. From the DXM Controller's LCD top menu, select **System** > **Provision Cell**.
- 3. Click **Enter** on the **Provision Cell** menu.
- 4. The next screen will ask if you want to provision the cellular device, click **Enter**.

It will take approximately 60 seconds to complete the task. The device will indicate when it has completed.

5. After provisioning is complete, cycle power to the DXM Controller. The cellular modem is ready for use.

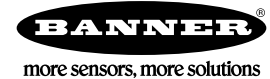